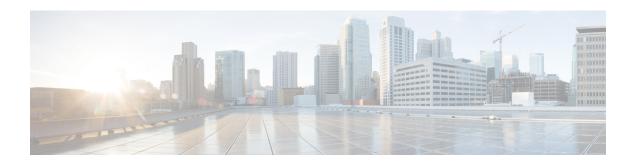

# **IOx Application Hosting**

This chapter contains the following sections:

- Information About Application Hosting, on page 1
- Application Hosting on the IR1101 Router, on page 2
- How to Configure Application Hosting, on page 6
- Installing and Uninstalling Apps, on page 9
- Overriding the App Resource Configuration, on page 11
- Verifying the Application Hosting Configuration, on page 12
- Configuration Examples for Application Hosting, on page 13

# Information About Application Hosting

A hosted application is a software as a service solution, and it can be run remotely using commands. Application hosting gives administrators a platform for leveraging their own tools and utilities.

This module describes the Application Hosting feature and how to enable it.

## **Need for Application Hosting**

The move to virtual environments has given rise to the need to build applications that are reusable, portable, and scalable. Application hosting gives administrators a platform for leveraging their own tools and utilities. An application, hosted on a network device, can serve a variety of purposes. This ranges from automation, configuration management monitoring, and integration with existing tool chains.

Cisco devices support third-party off-the-shelf applications built using Linux tool chains. Users can run custom applications cross-compiled with the software development kit that Cisco provides.

### **IOx Overview**

IOx is a Cisco-developed end-to-end application framework that provides application hosting capabilities for different application types on Cisco network platforms.

IOx architecture for the IR1101 is different compared to other Cisco platforms that use the hypervisor approach. In other platforms, IOx runs as a virtual machine. IOx is running as a process on the IR1101.

## **Cisco Application Hosting Overview**

The IR1101 enables the user to deploy the application using the app-hosting CLIs. These app-hosting CLIs are not available on the other older platforms. There are additional ways to deploy the applications using the Local Manager and Fog Director.

Application hosting provides the following services:

- Launches designated applications in containers.
- Checks available resources (memory, CPU, and storage), and allocates and manages them.
- Provides support for console logging.
- Provides access to services via REST APIs.
- Provides a CLI endpoint.
- Provides an application hosting infrastructure referred to as Cisco Application Framework (CAF).
- Helps in the setup of platform-specific networking (packet-path) via VirtualPortGroup and management interfaces

The container is referred to as the virtualization environment provided to run the guest application on the host operating system. The Cisco IOS-XE virtualization services provide manageability and networking models for running guest applications. The virtualization infrastructure allows the administrator to define a logical interface that specifies the connectivity between the host and the guest. IOx maps the logical interface into the Virtual Network Interface Card (vNIC) that the guest application uses.

Applications to be deployed in the containers are packaged as TAR files. The configuration that is specific to these applications is also packaged as part of the TAR file.

The management interface on the device connects the application hosting network to the IOS management interface. The Layer 3 interface of the application receives the Layer 2 bridged traffic from the IOS management interface. The management interface connects through the management bridge to the container/application interface. The IP address of the application must be on the same subnet as the management interface IP address.

### **IOXMAN**

IOXMAN is a process that establishes a tracing infrastructure to provide logging or tracing services for guest applications, except Libvirt, that emulates serial devices. IOXMAN is based on the lifecycle of the guest application to enable and disable the tracing service, to send logging data to IOS syslog, to save tracing data to IOx tracelog, and to maintain IOx tracelog for each guest application.

## **Application Hosting on the IR1101 Router**

This section describes the application-hosting characteristics specific to the IR1101 Industrial Router.

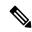

Note

The IR1101 CPU is not based on x86 architecture like other Routers. Therefore, this requires the application to comply with the ARM 64-bits architecture.

Application hosting can be achieved using the app-hosting cli's as well using the Local Manager and Fog Director.

#### **IOx URL Access Methods**

The IOx URL can be accessed in two different ways.

- 1. Using the direct URL to the IOx login.
- 2. Navigate to the IOx login through the Web User Interface (WebUI)

The syntax for the first method is https://IR1101-IP-ADDRESS/iox/login

The syntax for the second method is **https://**IR1101-IP-ADDRESS and then navigate to IOx as shown in the following:

Figure 1: Local Manager

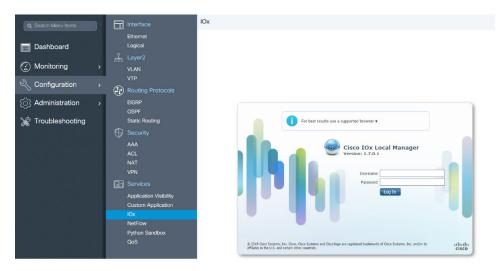

- 1. From the WebUI, click on **Configuration > Services > IOx**
- 2. Login using the username and password configured.
- 3. Follow the steps for the application life-cycle in the Cisco IOx Local Manager Reference Guide.

#### **IOX URL User Restriction**

The second method will make the configuration of the entire router available to IOx users. In some organizations, the IOx users are different from those that manage and administer the router. In this case, there is a need for restricting the access of the IOx users to ONLY the IOx Local Manager WebUI and not the entire WebUI of the router.

Currently, IOx users are configured as privilege 15 users. To restrict the IOx users to ONLY the Local Manager, the following commands can be used:

```
Router(conf)# no ip http server
Router(conf)# ip http secure-server
Router(conf)# ip http session-module-list list2 OPENRESTY_PKI,NG_WEBUI
Router(conf)# ip http secure-active-session-modules list2
```

The command **no ip http server** will turn off the web server without https. The next command **ip http secure-server** is to turn on the https mode.

If you include only **OPENRESTY\_PKI AND NG\_WEBUI**, then you will be enabling ONLY the IOX local manager modules, and hence ALL users can ONLY access the IOX local manager if they have privilege 15, https://IR1101-IP-ADDRESS/iox/login.

And for ALL user, the WebUI access, https://IR1101-IP-ADDRESS will be disabled.

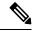

Note

This method will disable the main web page **https://IR1101-IP-ADDRESS** for all users and will enable only **https://IR1101-IP-ADDRESS/iox/login** for all users. Use this method if you do not use the IR1101 main router WebUI for general administration and configuration.

## **VirtualPortGroup**

The VirtualPortGroup is a software construct on Cisco IOS that maps to a Linux bridge IP address. As such, the VirtualPortGroup represents the switch virtual interface (SVI) of the Linux container. Each bridge can contain multiple interfaces; each mapping to a different container. Each container can also have multiple interfaces.

VirtualPortGroup interfaces are configured by using the interface virtualportgroup command. Once these interfaces are created, IP address and other resources are allocated.

The VirtualPortGroup interface connects the application hosting network to the IOS routing domain. The Layer 3 interface of the application receives routed traffic from IOS. The VirtualPortGroup interface connects through the SVC Bridge to the container/application interface.

The following graphic helps to understand the relationship between the VirtualPortGroup and other interfaces, as it is different than the IR8x9 routers.

Figure 2: Virtual Port Group Mapping

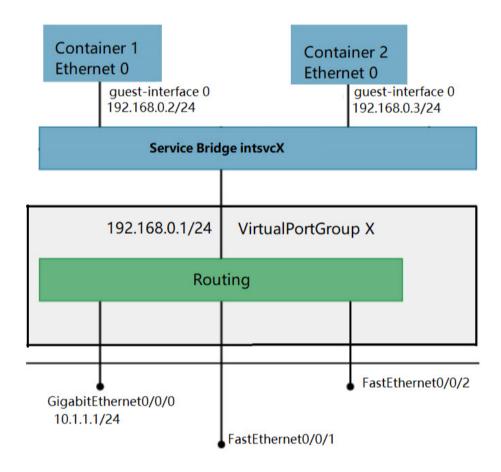

## vNIC

For the container life cycle management, the Layer 3 routing model that supports one container per internal logical interface is used. This means that a virtual Ethernet pair is created for each application; and one interface of this pair, called vNIC is part of the application container. The other interface, called vpgX is part of the host system.

NIC is the standard Ethernet interface inside the container that connects to the platform dataplane for the sending and receiving of packets. IOx is responsible for the gateway (VirtualPortGroup interface), IP address, and unique MAC address assignment for each vNIC in the container.

The vNIC inside the container/application are considered as standard Ethernet interfaces.

# **How to Configure Application Hosting**

## **Enabling IOx**

Perform this task to enable access to the IOx Local Manager. The IOx Local Manager provides a web-based user interface that you can use to manage, administer, monitor, and troubleshoot apps on the host system, and to perform a variety of related activities.

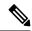

Note

In the steps that follow, IP HTTP commands do not enable IOX, but allow the user to access the WebUI to connect the IOX Local Manager.

| Command                              | Purpose                                                                                                    |
|--------------------------------------|----------------------------------------------------------------------------------------------------|
| enable                               | Enables pr                                                                                                    |
| Example:                             | EXEC mo                                                                                                    |
|                                      | Enter your password                                                                                                    |
| Device/enable                        | prompted.                                                                                                    |
| configure terminal                   | Enters glo                                                                                                    |
| Example:                             | configurat<br>mode.                                                                                                    |
| Device#configure terminal            |                                                                                                    |
| iox                                  | Enables IO                                                                                                    |
| Example:                             |                                                                                                    |
| Device(config)#iox                   |                                                                                                    |
| ip http server                       | Enables th                                                                                                    |
| Example:                             | server on<br>or IPv6 sy                                                                                                    |
| Device(config)#ip http server        |                                                                                                    |
| ip http secure-server                | Enables a                                                                                                    |
|                                      | HTTP (H                                                                                                    |
| Example.                             | server.                                                                                                    |
| Device(config)#ip http secure-server |                                                                                                    |
|                                      | enable Example:  Device>enable  configure terminal Example:  Device#configure terminal  iox  Example:  Device(config)#iox  ip http server  Example:  Device(config)#ip http server  ip http secure-server  Example: |

| Steps | Command                                                                           | Purpos                       |
|-------|-----------------------------------------------------------------------------------|------------------------------|
| 6.    | username name privilege level password {0   7   user-password }encrypted-password | Establ                       |
|       | Example:                                                                          | userna<br>auther             |
|       | Device(config) #username cisco privilege 15 password 0 cisco                      | system<br>privile<br>the use |
|       |                                                                                   | The us privile must b as 15. |
| 7.    | end                                                                               | Exits i                      |
|       | Example:                                                                          | config<br>mode               |
|       | Device(config-if)#end                                                             | to priv                      |

## Configuring a VirtualPortGroup to a Layer 3 Data Port

Multiple Layer 3 data ports can be routed to one or more VirtualPortGroups or containers. VirutalPortGroups and Layer 3 data ports must be on different subnets.

Enable the **ip routing** command to allow external routing on the Layer 3 data-port.

| Step | Command                   |
|------|---------------------------|
| 1.   | enable                    |
|      | Example:                  |
|      | Device>enable             |
| 2.   | configure terminal        |
|      | Example:                  |
|      | Device#configure terminal |
| 3.   | ip routing                |
|      | Example:                  |
|      | Device(config)#ip routing |

| Step | Command                                                      |
|------|--------------------------------------------------------------|
| 4.   | interface type number                                        |
|      | Example:                                                     |
|      | Device(config)#interface gigabitethernet 0/0/0               |
| 5.   | no switchport                                                |
|      | Example:                                                     |
|      | Device(config-if) #no switchport                             |
| 6.   | ip address ip-address mask                                   |
|      | Example:                                                     |
|      | Device(config-if) #ip address 10.1.1.1 255.255.255.0         |
| 7.   | exit                                                         |
|      | Example:                                                     |
|      | Device(config-if)#exit                                       |
| 8.   | interface type number                                        |
|      | Example:                                                     |
|      | Device(config)#interface virtualportgroup 0                  |
| 9.   | ip address ip-address mask                                   |
|      | Example:                                                     |
|      | Device(config-if)#ip address 192.168.0.1 255.255.255.0       |
| 10.  | end                                                          |
|      | Example:                                                     |
|      | Device(config-if)#end                                        |
| 11.  | configure terminal                                           |
|      | Enter configuration commands, one per line. End with CNTL/Z. |
|      | Example:                                                     |
|      | Device#configure terminal                                    |
|      | <u> </u>                                                     |

| Step | Command                                                                               |
|------|---------------------------------------------------------------------------------------|
| 12.  | app-hosting appid app1                                                                |
|      | Example:                                                                              |
|      | Device(config) #app-hosting appid app1                                                |
| 13.  | app-vnic gateway0 virtualportgroup 0 guest-interface 0                                |
|      | Example:                                                                              |
|      | Device(config-app-hosting)#app-vnic gateway0 virtualportgroup 0 guest-interface 0     |
| 14.  | guest-ipaddress 192.168.0.2 netmask 255.255.255.0                                     |
|      | Example:                                                                              |
|      | Device(config-app-hosting-gateway0)#guest-ipaddress 192.168.0.2 netmask 255.255.255.0 |
| 15.  | app-default-gateway 192.168.0.1 guest-interface 0                                     |
|      | Example:                                                                              |
|      | Device(config-app-hosting-gateway0)#app-default-gateway 192.168.0.1 guest-interface 0 |
| 16.  | end                                                                                   |
|      | Example:                                                                              |
|      | Device#end                                                                            |

# **Installing and Uninstalling Apps**

| Step | Command       |
|------|---------------|
| 1.   | enable        |
|      | Example:      |
|      | Device>enable |
|      |               |

| Step | Command                                                               |
|------|-----------------------------------------------------------------------|
| 2.   | app-hosting install appid application-name package package-path       |
|      | Example:                                                              |
|      | Device#app-hosting install appid lxc_app package flash:my_iox_app.tar |
|      |                                                                       |
| 3.   | app-hosting activate appid application-name                           |
|      | Example:                                                              |
|      | Device#app-hosting activate appid app1                                |
|      |                                                                       |
|      |                                                                       |
|      |                                                                       |
|      |                                                                       |
| 4.   | app-hosting start appid application-name                              |
|      | Example:                                                              |
|      | Device#app-hosting start appid app1                                   |
| 5.   | app-hosting stop applied application-name                             |
|      | Example:                                                              |
|      | Device#app-hosting stop appid app1                                    |
| 6.   | app-hosting deactivate appid application-name                         |
|      | Example:                                                              |
|      | Device#app-hosting deactivate appid app1                              |

| Step | Command                                      |
|------|----------------------------------------------|
| 7.   | app-hosting uninstall appid application-name |
|      | Example:                                     |
|      | Device#app-hosting uninstall appid app1      |
|      |                                              |
|      |                                              |

# **Overriding the App Resource Configuration**

Resource changes will take effect only after the app-hosting activate command is configured.

| Step | Command                                                |
|------|--------------------------------------------------------|
| Step | Commanu                                                |
| 1.   | enable                                                 |
|      | Example:                                               |
|      | Device>enable                                          |
| 2.   | configure terminal                                     |
|      | Example:                                               |
|      | Device#configure terminal                              |
| 3.   | app-hosting appid name                                 |
|      | Example:                                               |
|      | Device(config)#app-hosting appid app1                  |
| 4.   | app-resource profile name                              |
|      | Example:                                               |
|      | Device(config-app-hosting)#app-resource profile custom |
|      |                                                        |
|      |                                                        |
|      |                                                        |

| Step | Command                                                |
|------|--------------------------------------------------------|
| 5.   | cpu unit                                               |
|      | Example:                                               |
|      | Device(config-app-resource-profile-custom)# cpu 800    |
|      |                                                        |
|      |                                                        |
| 6.   | memory memory                                          |
|      | Example:                                               |
|      | Device(config-app-resource-profile-custom)# memory 512 |
| 7.   | vcpu number                                            |
|      | Example:                                               |
|      | Device(config-app-resource-profile-custom)# vcpu 2     |
| 8.   | end                                                    |
|      | Example:                                               |
|      | Device(config-app-resource-profile-custom)# end        |

# **Verifying the Application Hosting Configuration**

#### **DETAILED STEPS**

#### 1. enable

Enables privileged EXEC mode. Enter your password if prompted.

#### Example:

Device>enable

#### 2. show iox-service

Displays the status of all IOx services

#### Example:

```
IOx service (IOxman) : Running
Libvirtd 1.3.4 : Running
Device#
```

#### 3. show app-hosting detail

Displays detailed information about the application.

#### Example:

```
Device#show app-hosting detail
App id : app1
Owner
                         : iox
                         : RUNNING
State
Application
 Type : lxc
Name : nt08-stress
Version : 0.1
Description : Stress Testing Application
Path : usbflash0. mm in
Activated profile name : custom
Resource reservation
                      : 64 MB
Memory : 64 MB
Disk : 2 MB
CPU : 500 units
Attached devices
                     Name
 Type
                                            Alias
     _____
 serial/shelliox_console_shellserial0serial/auxiox_console_auxserial1serial/syslogiox_syslogserial2serial/traceiox_traceserial3
Network interfaces
eth0:
   MAC address
                           : 52:54:dd:fa:25:ee
```

#### 4. show app-hosting list

Displays the list of applications and their status.

#### Example:

```
Device#show app-hosting list

App id State

app1 RUNNING
```

# **Configuration Examples for Application Hosting**

See the following examples:

### **Example: Enabling IOx**

```
Device> enable
Device# configure terminal
Device(config)# iox
```

```
Device(config) # ip http server
Device(config) # ip http secure-server
Device(config) # username cisco privilege 15 password 0 cisco
Device(config) # end
```

## **Example: Configuring a VirtualPortGroup to a Layer 3 Data Port**

```
Device> enable
Device# configure terminal
Device(config)# ip routing
Device(config)# interface gigabitethernet 0/0/0
Device(config-if)# no switchport
Device(config-if)# ip address 10.1.1.1 255.255.255.0
Device(config-if)# exit
Device(config)# interface virtualportgroup 0
Device(config-if)# ip address 192.168.0.1 255.255.255.0
Device(config-if)# ip address 192.168.0.1 255.255.255.0
```

## **Example: Installing and Uninstalling Apps**

```
Device> enable

Device# app-hosting install appid app1 package flash:my_iox_app.tar

Device# app-hosting activate appid app1

Device# app-hosting start appid app1

Device# app-hosting stop appid app1

Device# app-hosting deactivate appid app1

Device# app-hosting uninstall appid app1
```

## **Example: Overriding the App Resource Configuration**

```
Device# configure terminal
Device(config)# app-hosting appid app1
Device(config-app-hosting)# app-resource profile custom
Device(config-app-resource-profile-custom)# cpu 800
Device(config-app-resource-profile-custom)# memory 512
Device(config-app-resource-profile-custom)# vcpu 2
Device(config-app-resource-profile-custom)# end
```